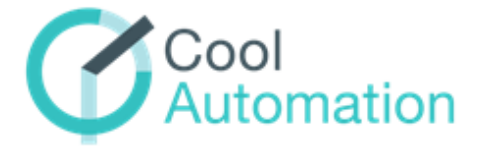

# CooLinkHub PRM

**CooLinkHub** Universal Interface Adapter for HVAC Split Systems

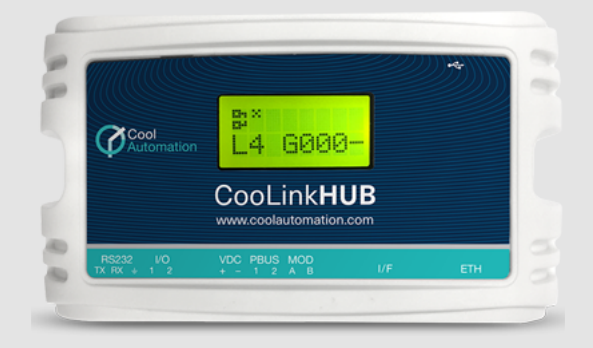

Document Revision 1.0 05/06/2018

www.coolautomatiom.com

 $\mathfrak{G}$ 

## **Table of Contents**

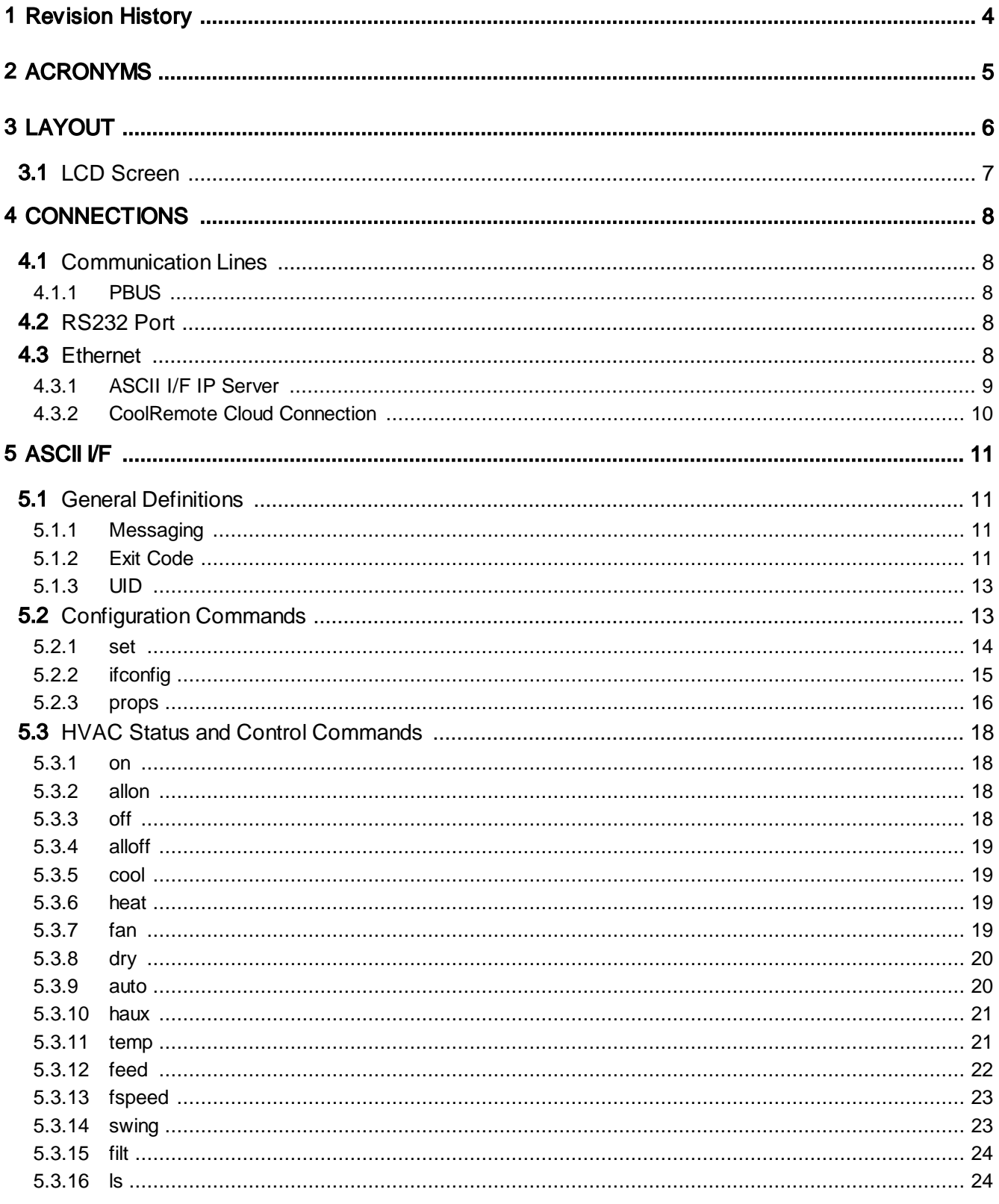

 $\mathfrak{G}$ 

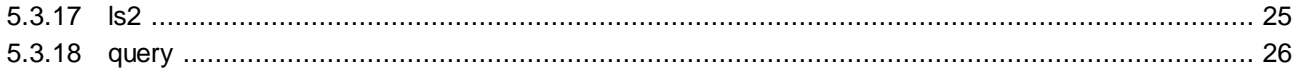

 $\overline{G}$ 

## <span id="page-3-0"></span>**1 Revision History**

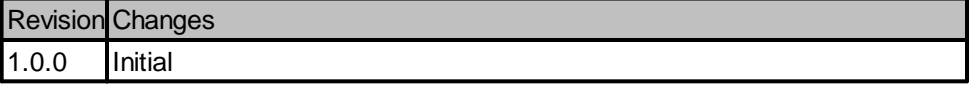

## <span id="page-4-0"></span>**2 ACRONYMS**

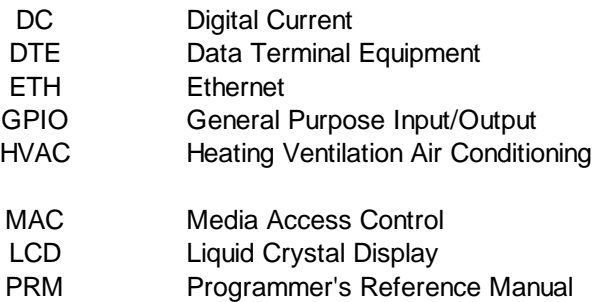

 $\bullet$ 

## <span id="page-5-0"></span>**3 LAYOUT**

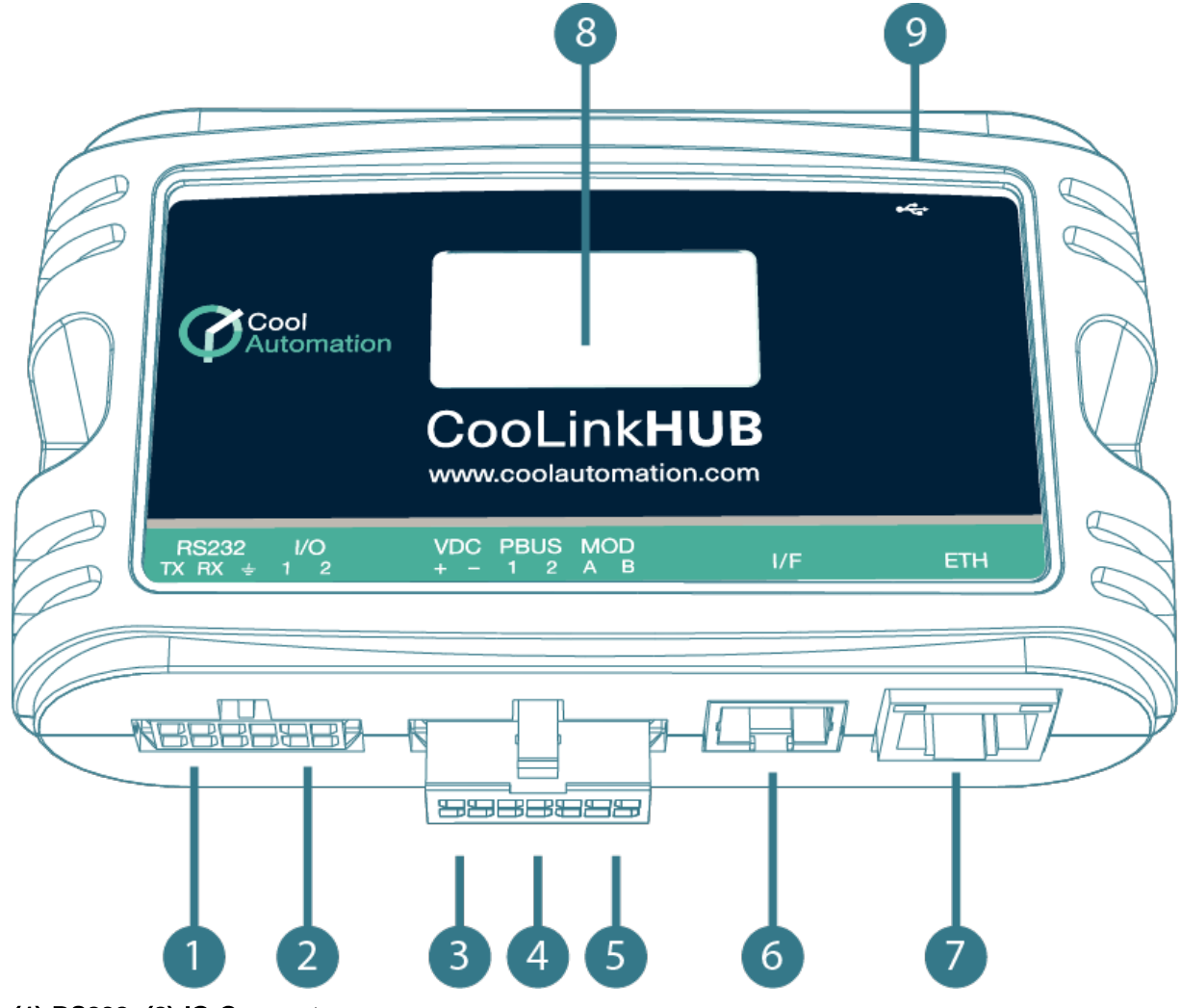

#### (1) RS232, (2) IO Connector

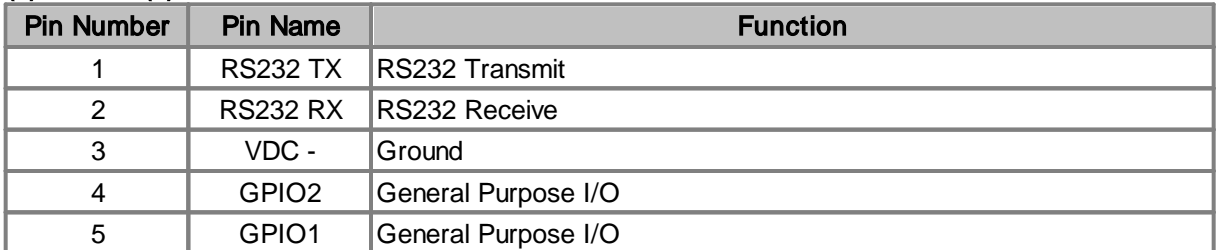

#### (3) Power, (4) PBUS, (5) Modbus Connector

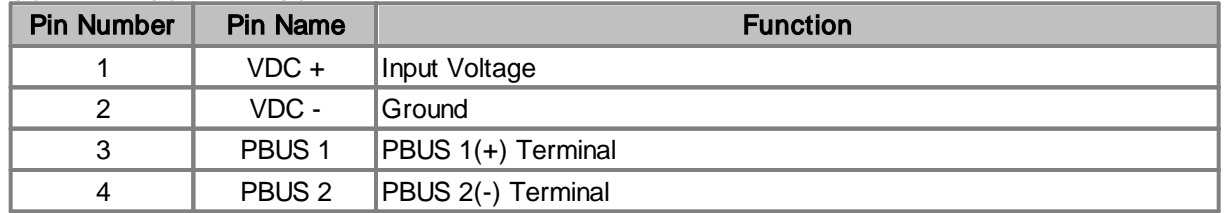

Z

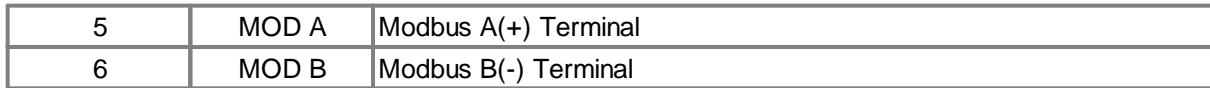

#### (6) Power Connector

Used to connect 12-24V DC power supply adapter.

#### (7) ETH Connector

RJ45 connector for ETH network.

#### (8) Mini USB Device Connector

Used to connect CooLinkHub to PC USB Host for configuration and firmware updates.

#### (9) LCD

Alphanumeric 8x2 characters LCD screen.

### <span id="page-6-0"></span>**3.1 LCD Screen**

CooLinkHub is equipped with an alphanumeric 8x2 characters LCD that presents most of the important device parametric and status information.

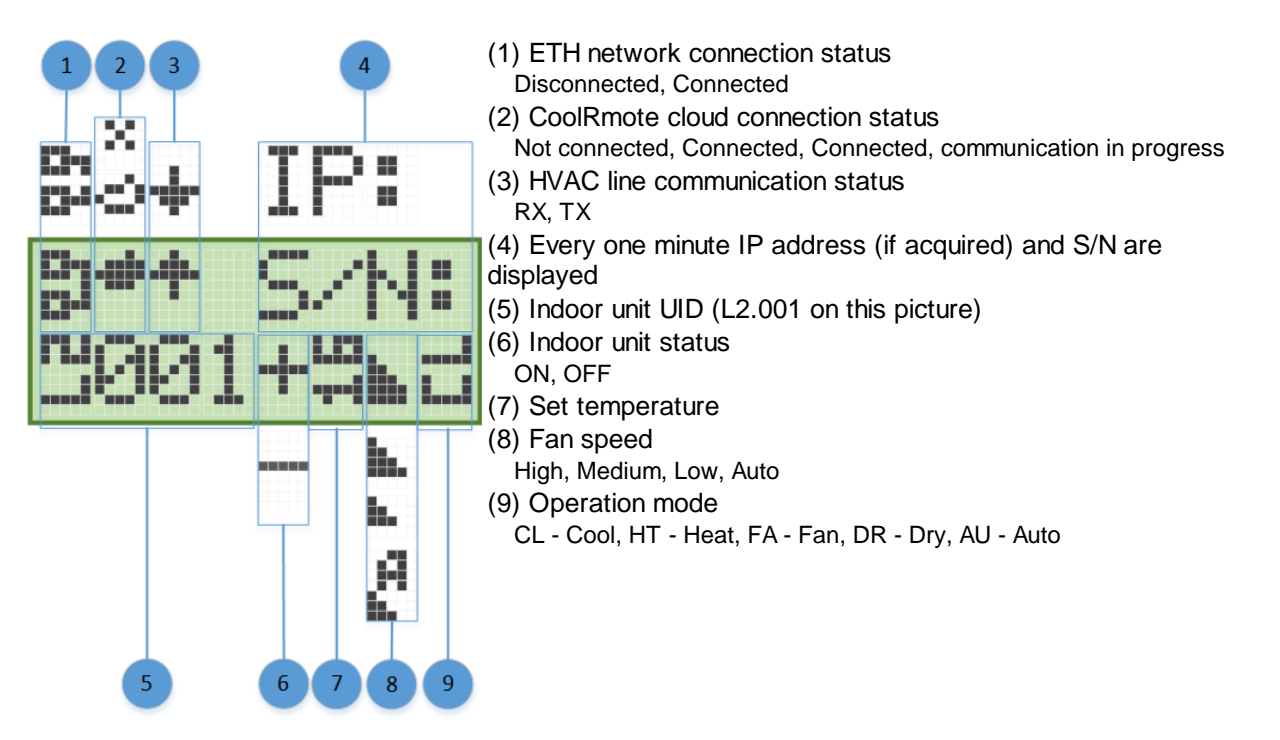

**G** 

## <span id="page-7-0"></span>**4 CONNECTIONS**

## <span id="page-7-1"></span>**4.1 Communication Lines**

CooLinkHub supports a number of communication lines intended for connection to PBUS interface as well as integration with Home Automation and BMS control systems.

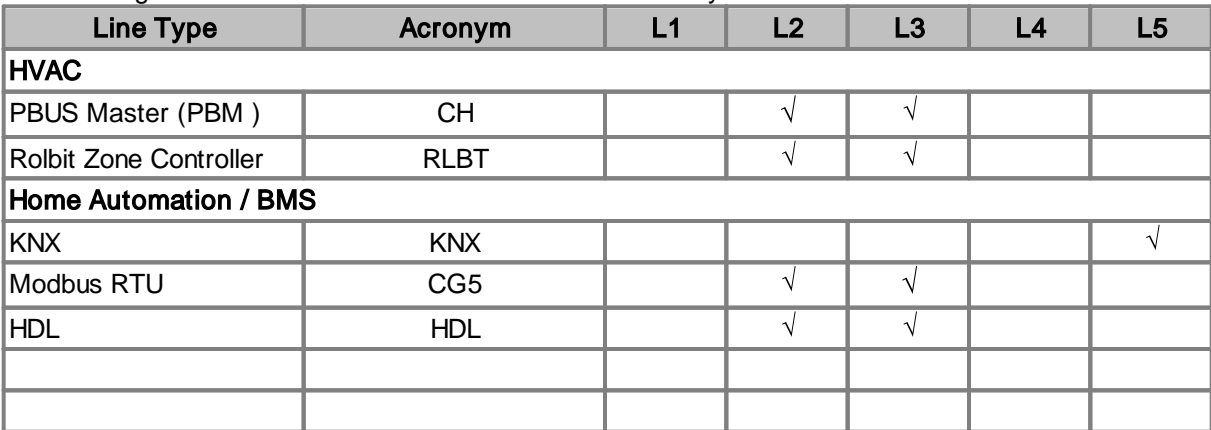

#### <span id="page-7-2"></span>**4.1.1 PBUS**

PBUS is a CoolAutomation's proprietary bus interface, based on shielded 2-wired cable (AWG24). It utilizes free network topology.

PBUS is intended for connection of CoolPlug and ThermoPad devices to CooLinkHub. PBUS is a solution for complete integration of (multi) split HVAC units with Home Automation and BMS systems.

### <span id="page-7-3"></span>**4.2 RS232 Port**

RS232 Interface in CooLinkHub is available from the RS232/IO connector. RS232 harness, provided with CooLinkHub, routes RS232 signals to DB9 connector as shown below.

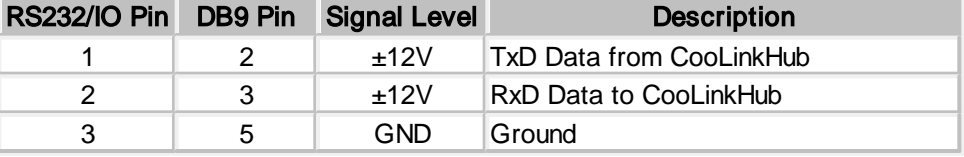

Maximal length of the RS232 Cable should not exceed 25m. The default CooLinkHub RS232 Port settings are:

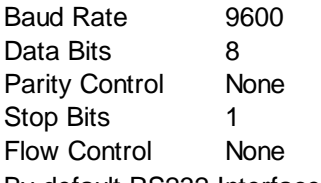

By default RS232 Interface is dedicated for ASCII I/F [protocol.](#page-10-0)

### <span id="page-7-4"></span>**4.3 Ethernet**

CooLinkHub incorporates an IEEE 802.3 compatible 10/100 Mb/s Ethernet port available via RJ45 connector. Ethernet port has a following features:

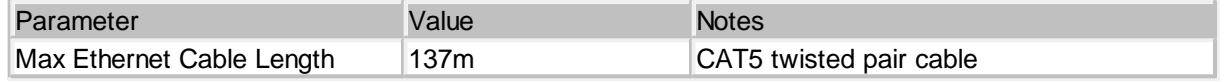

 $\boldsymbol{G}$ 

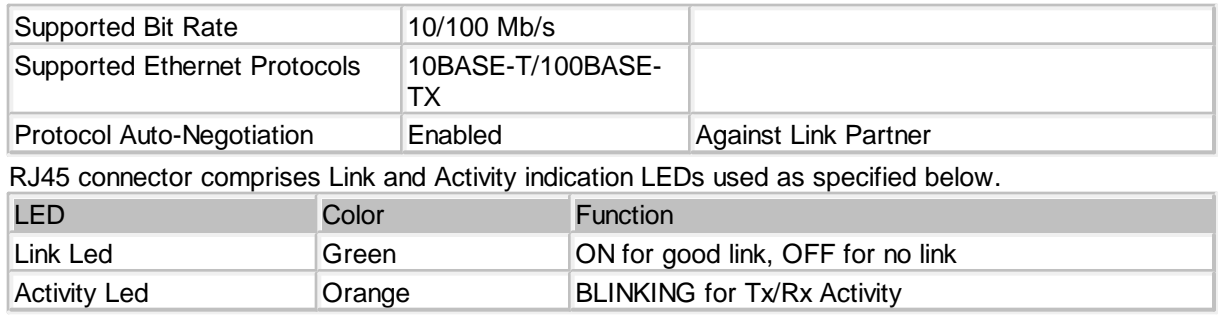

Ethernet interface is used by a number of protocol modules available in CooLinkHub

- · ASCII I/F (via ASCII I/F IP [Server](#page-8-0))
- Modbus IP (see Modbus [Integration](http://coolautomation.com/lib/doc/manual/Modbus-guidelines.pdf) Guidlines document)
- HDL buspro IP
- · SDDP
- · CoolRemote

Network setting of the CooLinkHub are controlled with *[ifconfig](#page-14-0)* command.

#### <span id="page-8-0"></span>**4.3.1 ASCII I/F IP Server**

ASCII I/F IP Server referenced as **Aserver** is a classic row TCP/IP socket server. Aserver is started by CooLinkHub once the Ethernet link is established and IP address is acquired. Aserver has following default characteristics:

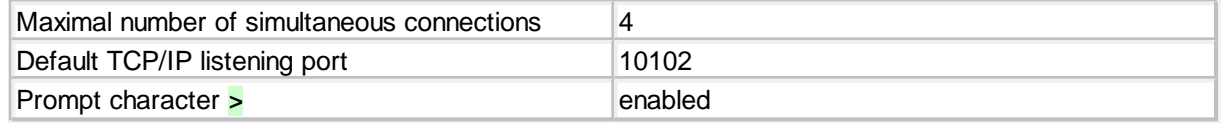

Aserver can be configured with **[set](#page-13-0)** command.

The screen shoot below illustrates the connection to Aserver with PuTTY utility (CooLinkHub IP address in this example is 192.168.1.110).

 $\boldsymbol{G}$ 

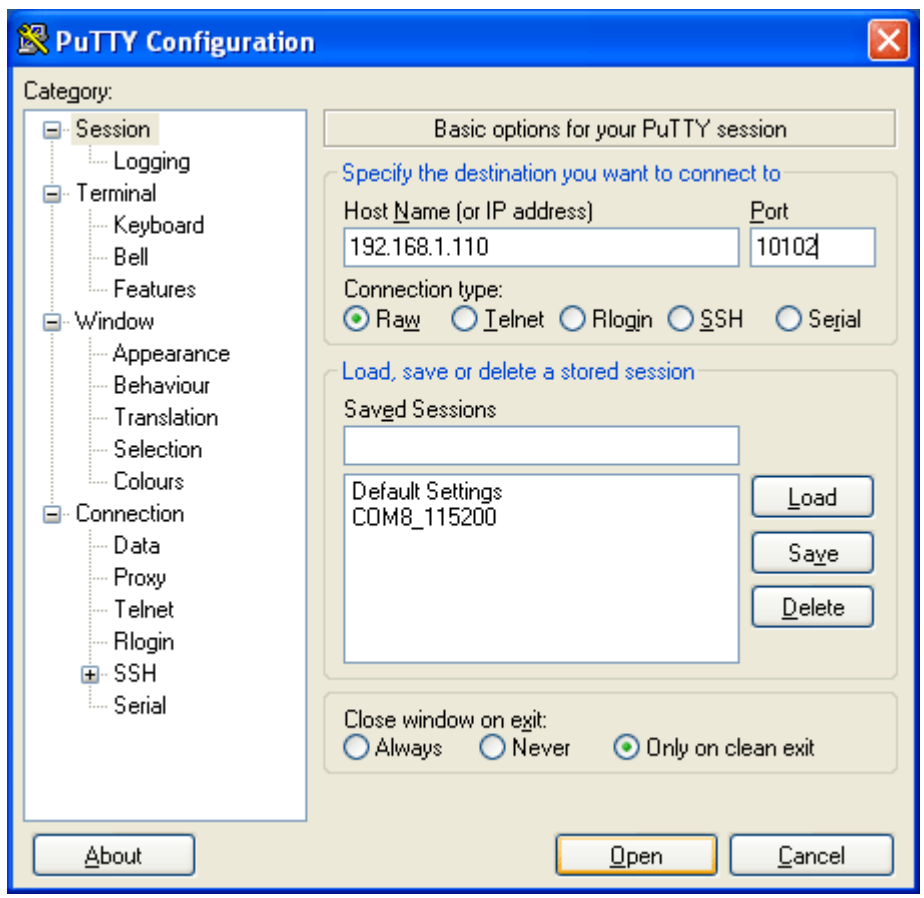

### <span id="page-9-0"></span>**4.3.2 CoolRemote Cloud Connection**

CooLinkHub is constantly maintaining connection with CoolRemote cloud server once TCP/IP networking with internet access is established. Connection is made via TCP port 10101 on CoolRemote cloud server side. Unless firewall is involved no special network configuration are required on client side.

## <span id="page-10-0"></span>**5 ASCII I/F**

ASCII I/F is a proprietary CoolAutomation's interface utilized by most of the CoolAutomation devices, including CooLinkHub. In CooLinkHub ASCII I/F interface is running over RS232 connection and TCP/IP network connection via [Aserver.](#page-8-0)

## <span id="page-10-1"></span>**5.1 General Definitions**

#### <span id="page-10-2"></span>**5.1.1 Messaging**

Communication between DTE and CooLinkHub via ASCII I/F protocol is based on text (ASCII) strings. Communication example is shown below:

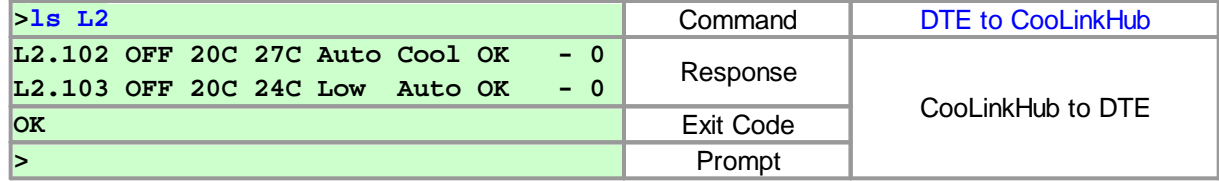

Command string sent to CooLinkHub must be terminated with <CR> (carriage return 0x0D) <LF> (line feed 0x0A) sequence or a single <CR> character. Strings from CooLinkHub (except prompt character) are always terminated with <CR> <LF>. Commands are case sensitive and should not contain leading or trailing spaces. The only allowed separator between command name and command parameter(s) is space (0x20) character.

Configuration setting **echo** (see [set](#page-13-0) command), defines whether characters sent to CooLinkHub via RS232 interface are echoed back or not.

If ASCII I/F protocol is running over RS232 interface, prompt character '**>**' is unconditionally sent by CooLinkHub. In case of ASCII I/F IP [Server](#page-8-0) prompt transmission is configurable by **aserver prompt** setting.

#### <span id="page-10-3"></span>**5.1.2 Exit Code**

CooLinkHub can provide Exit Code in verbose (default) or numeric forms. Numeric form format is: **ERROR:N**, where N is a number in range 0...999. Exit Code format can be configured with **verbose** [set](#page-13-0)ting (see set command).

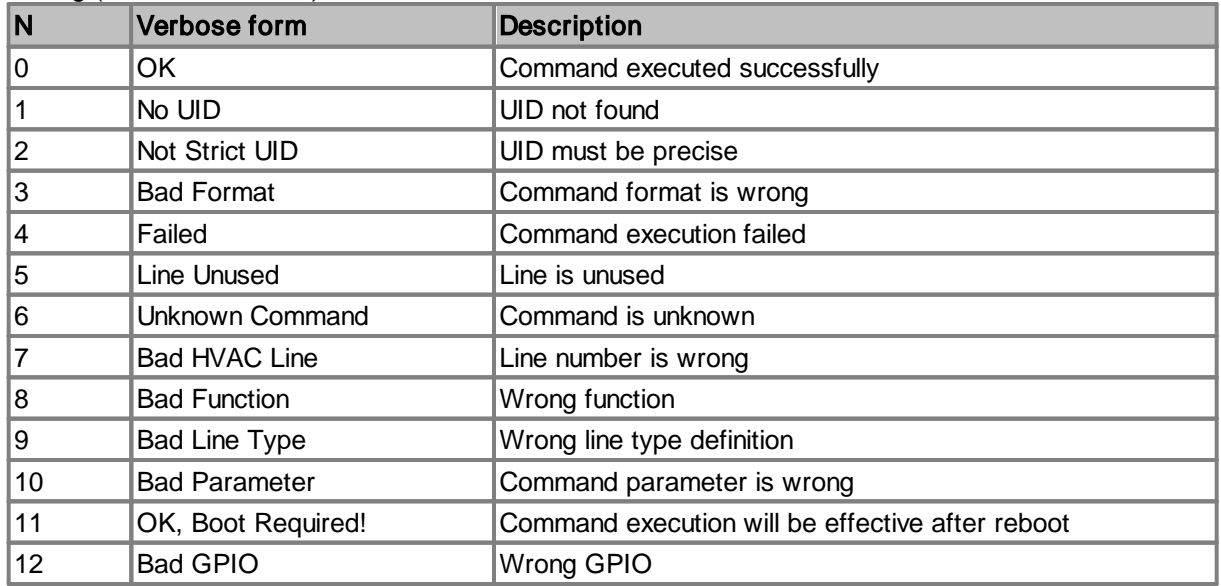

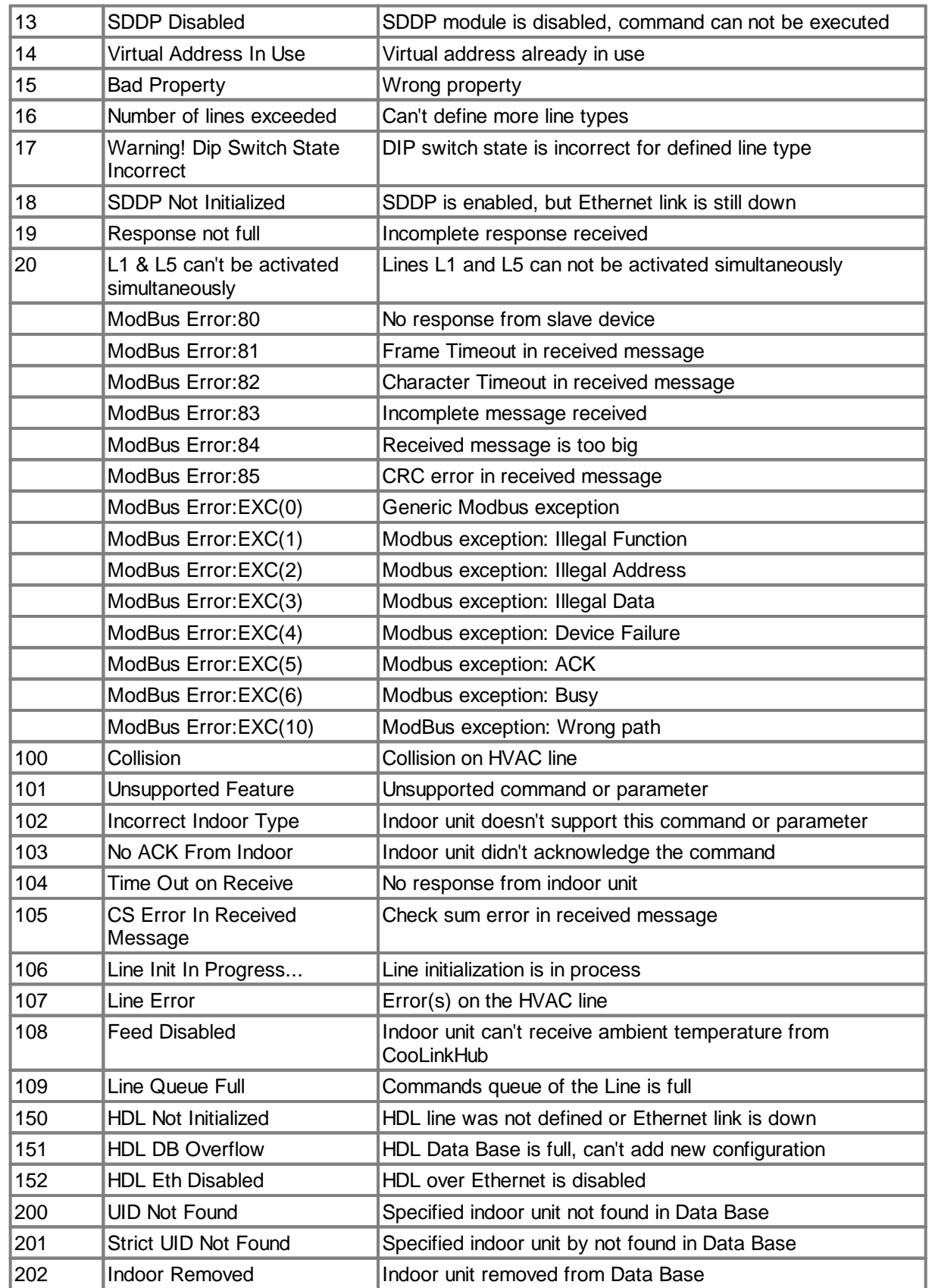

 $\boldsymbol{G}$ 

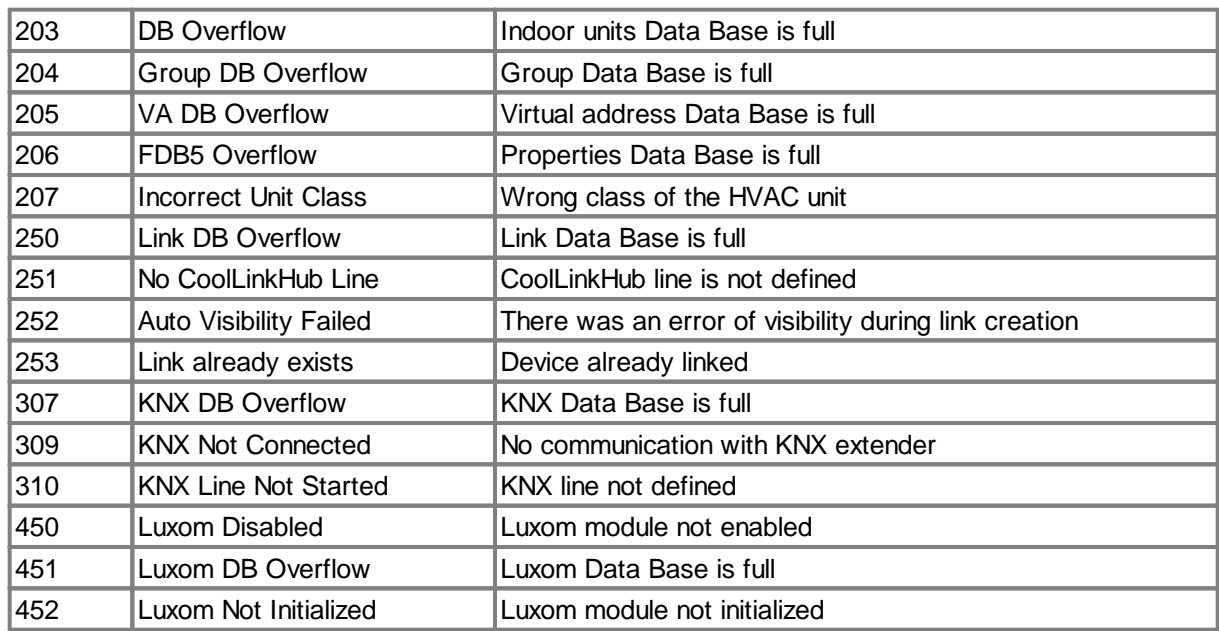

#### <span id="page-12-0"></span>**5.1.3 UID**

UID is used to identify indoor unit or a set of indoor units. UID has the following format:

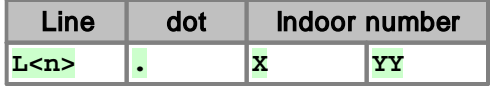

- · Line is a CooLinkHub HVAC Line number like **L1**, **L2**, ... **L\*** means "any line". To provide backward compatibility with CoolMaster and CooLink devices, Line number can be omitted from the UID.
- · Dot is a separator between Line number and Indoor number. If Line number is omitted or has a L\* form, dot must also be omitted.
- · Indoor number is an indoor unit number in HVAC system. Indoor number can be **\***, that means "any" UID Examples:
- **L1.102** Indoor Unit 102 on line L1
- **L2.003** Indoor Unit 003 on line L2
- **L\*100** Set of Indoor Units 100 on all lines
- **L3.1\*** Set of Indoor Units 1xx on line L3 (L3.100, L3.101, ... )
- **L4** All Indoors on line L4
- **L\*** All Indoors on all lines
- **203** Similar to L\*203 (for backward compatibility only)

#### **UID\_STRICT**

In some cases only specific indoor unit has to be referenced by UID. In this case it is required to use UID\_STRICT format: **Ln.XYY**, where **\*** usage is prohibited and Line number can not be omitted.

## <span id="page-12-1"></span>**5.2 Configuration Commands**

#### <span id="page-13-0"></span>**5.2.1 set**

#### **SYNOPSIS**

**set [<SETTING> <VALUE>] set defaults**

#### **DESCRIPTION**

Query or change CooLinkHub settings. Without parameters **set** command will list all supported settings and their values. To change setting use format with <SETTING> and <VALUE>. Some settings are read only (RO) and can not be changed. **set defaults** command will load default values to all settings

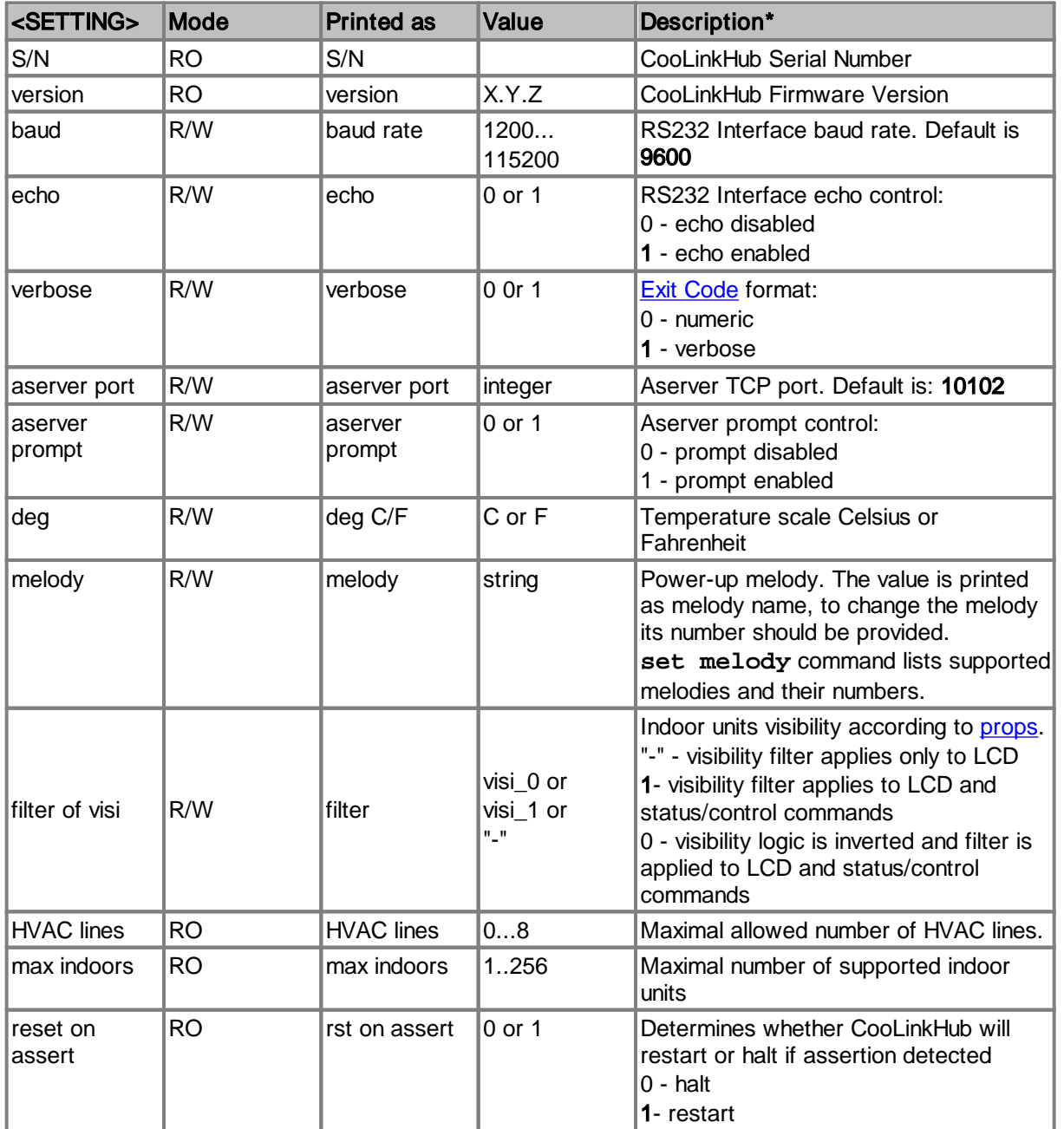

\* - Bold font emphasizes default values.

EXAMPLE Disable echo **>set echo 0 OK** Change Aserver TCP port **>set aserver port 12345 OK** Load defaults **>set defaults OK** Apply props visibility filter to status/control commands **>set filter visi 1 OK, Boot Required!** Set RS232 Interface to 19200, 8 data bits, even parity, 1 stop bit **>set baud 19200 8E1 OK**

Set temperature scale to Fahrenheit **>set deg f OK**

Set power-up melody to 3 **>set melody 3 OK**

#### <span id="page-14-0"></span>**5.2.2 ifconfig**

#### **SYNOPSIS**

**ifconfig ifconfig <PARAMETER> <VALUE> ifconfig enable|disable**

#### **DESCRIPTION**

Query or configure Ethernet network settings. Without parameters, **ifconfig** command will list current network configuration. To change configuration use format with <PARAMETER> and <VALUE>.

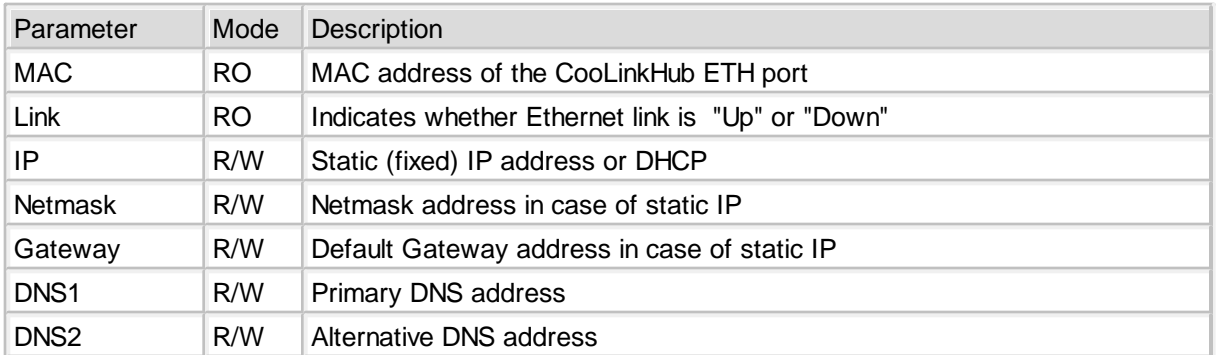

 $\boldsymbol{G}$ 

Parameter IP can be set to **DHCP**, to work as DHCP client, or IP number for static (fixed) IP. In case of DHCP, Netmask and Gateway values are provided by DHCP server. By default CooLinkHub is configured to operate as DHCP client.

#### EXAMPLE

```
Query network settings
```

```
>ifconfig
MAC : 28:3B:96:00:02:0F
Link : Up
IP : 192.168.16.108 (DHCP)
Netmask: 255.255.255.0
Gateway: 192.168.16.254
DNS1 : 8.8.8.8
DNS2 : 8.8.4.4
OK
```
Configure fixed IP, Gateway and Netmask **>ifconfig IP 192.168.1.102 OK, Boot Required! >ifconfig Gateway 192.168.1.0 OK, Boot Required! >ifconfig Netmask 255.255.0.0 OK, Boot Required!**

Configure DHCP client operation **>ifconfig IP DHCP OK, Boot Required!**

Disable Ethernet **>ifconfig disable OK, Boot Required!**

Change primary DNS address **>ifconfig DNS1 208.67.222.222 OK, Boot Required!**

#### <span id="page-15-0"></span>**5.2.3 props**

#### **SYNOPSIS**

**props props <[UID\\_STRICT>](#page-12-0) <PROPERTY> <VAL> props delall**

#### **DESCRIPTION**

Query or change CooLinkHub internal database of indoor unit properties. Changes made in this database have no impact on physical capabilities of related indoor units. Indoor unit properties record is created only upon first update made in database for this unit.

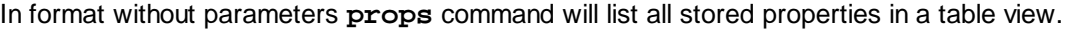

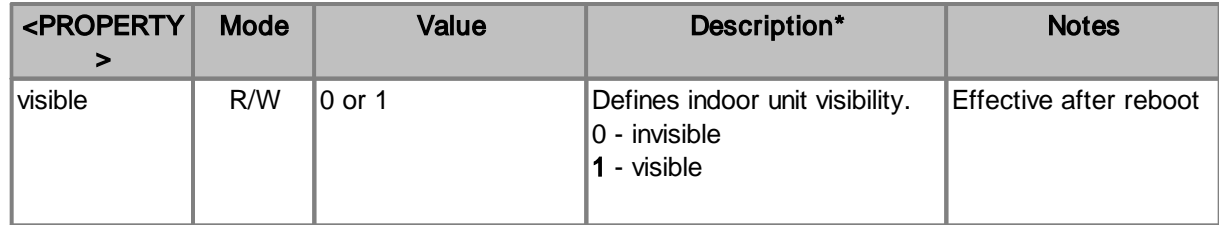

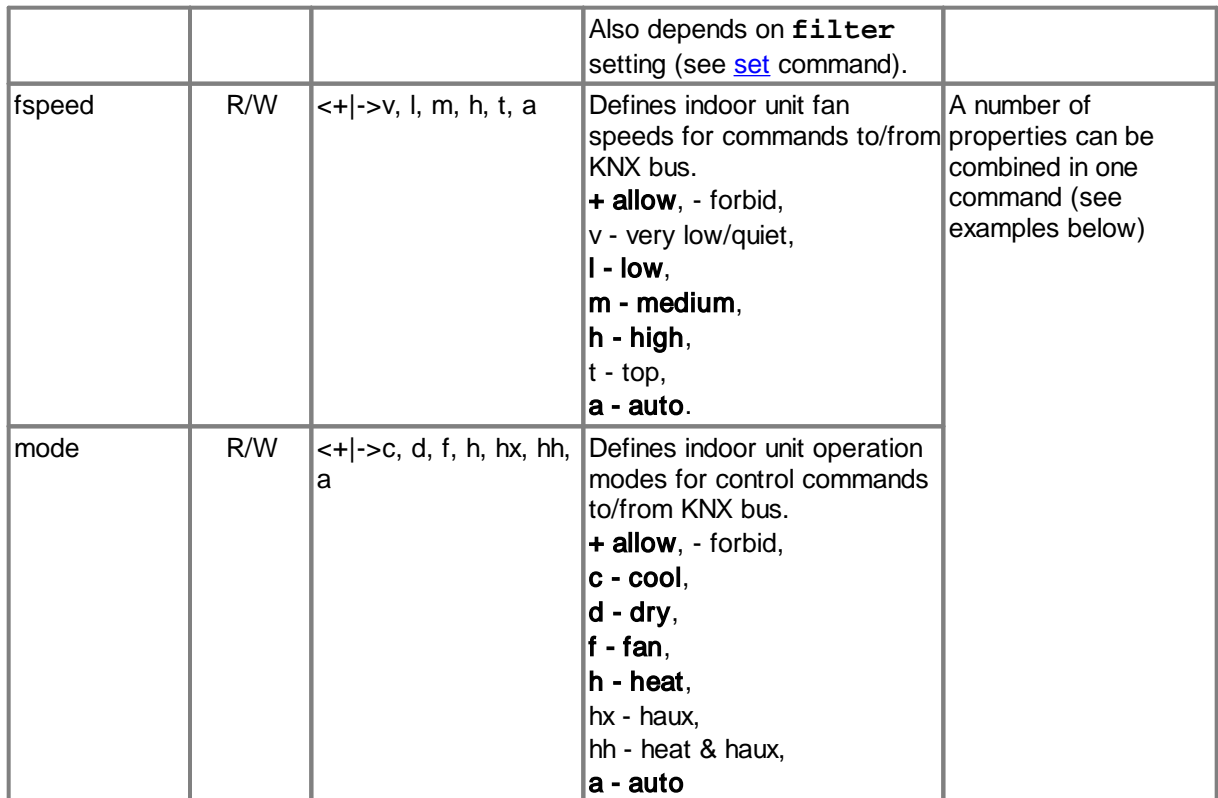

\* Bold values represent defaults.

Command **props delall** will totally erase props database, returning all properties to their default state.

#### EXAMPLE

Make indoor unit 102 on line L1 invisible **>props L1.102 visible 0 OK, Boot Required!**

Forbid medium and auto fan speeds to indoor unit 107 on line L2 **>props L1.102 fspeed -m-a OK**

Allow only cool, fan and haux modes to indoor unit 101 on line L1 **>props L1.101 mode +c+f+hx-h-d-hh-a OK**

List all stored properties

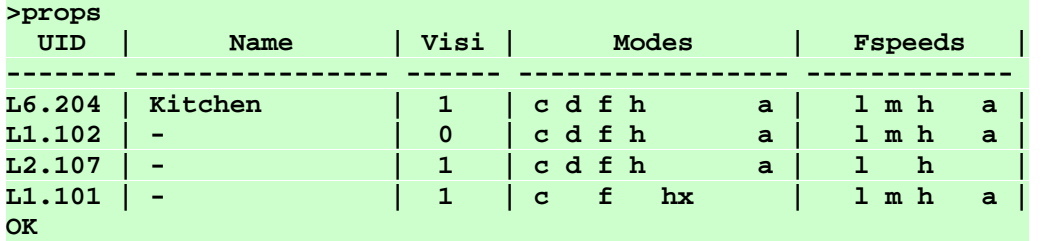

### <span id="page-17-0"></span>**5.3 HVAC Status and Control Commands**

#### <span id="page-17-1"></span>**5.3.1 on**

#### **SYNOPSIS**

**on [\[UID\]](#page-12-0)**

#### **DESCRIPTION**

Turn on indoor unit(s).

#### EXAMPLE

Turn on indoor unit 102 on Line L1 **>on L1.102 OK**

Turn on all indoor units on Line L2 **>on L2\* OK**

Turn on all indoor units **>on OK**

#### <span id="page-17-2"></span>**5.3.2 allon**

**SYNOPSIS** 

**allon**

#### **DESCRIPTION**

Turn on all indoor units.

#### <span id="page-17-3"></span>**5.3.3 off**

**SYNOPSIS off [[UID](#page-12-0)]**

#### **DESCRIPTION**

Turn off indoor unit(s).

#### EXAMPLE

Turn off indoor unit 102 on Line L1 **>off L1.102 OK**

Turn on all indoor units on Line L2 **>off L2\* OK**

Turn on all indoor units **>off OK**

#### <span id="page-18-0"></span>**5.3.4 alloff**

**SYNOPSIS** 

**allon**

#### **DESCRIPTION**

Turn on all indoor units.

#### <span id="page-18-1"></span>**5.3.5 cool**

#### **SYNOPSIS**

**cool [\[UID\]](#page-12-0)**

#### **DESCRIPTION**

Set indoor unit(s) operation mode to cool.

#### EXAMPLE

Set operation mode of the indoor unit 102 on Line L1 to cool **>cool L1.102 OK**

Set operation mode of all indoor units on Line L2 to cool **>cool L2\***

**OK**

Set operation mode of all indoor units to cool **>cool OK**

#### <span id="page-18-2"></span>**5.3.6 heat**

#### **SYNOPSIS**

**heat [\[UID\]](#page-12-0)**

#### **DESCRIPTION**

Set indoor unit(s) operation mode to heat.

#### EXAMPLE

Set operation mode of the indoor unit 102 on Line L1 to heat **>heat L1.102 OK**

Set operation mode of all indoor units on Line L2 to heat **>heat L2\* OK**

Set operation mode of all indoor units to heat **>heat OK**

#### <span id="page-18-3"></span>**5.3.7 fan**

**SYNOPSIS** 

**fan [[UID](#page-12-0)]**

**DESCRIPTION** 

Set indoor unit(s) operation mode to fan.

#### EXAMPLE

Set operation mode of the indoor unit 102 on Line L1 to fan **>fan L1.102 OK**

Set operation mode of all indoor units on Line L2 to fan **>fan L2\* OK**

Set operation mode of all indoor units to fan **>fan OK**

#### <span id="page-19-0"></span>**5.3.8 dry**

**SYNOPSIS** 

**dry [[UID](#page-12-0)]**

#### **DESCRIPTION**

Set indoor unit(s) operation mode to dry.

#### EXAMPLE

Set operation mode of the indoor unit 102 on Line L1 to dry **>dry L1.102 OK**

Set operation mode of all indoor units on Line L2 to dry **>dry L2\* OK**

Set operation mode of all indoor units to dry **>dry OK**

#### <span id="page-19-1"></span>**5.3.9 auto**

#### **SYNOPSIS**

**auto [\[UID\]](#page-12-0)**

#### **DESCRIPTION**

Set indoor unit(s) operation mode to auto.

#### EXAMPLE

Set operation mode of the indoor unit 102 on Line L1 to auto **>auto L1.102 OK**

Set operation mode of all indoor units on Line L2 to auto **>auto L2\* OK**

Set operation mode of all indoor units to auto **>auto OK**

#### <span id="page-20-0"></span>**5.3.10 haux**

#### **SYNOPSIS**

**haux [\[UID\]](#page-12-0)**

#### **DESCRIPTION**

Set operation mode of the ThermoPad device(s) connected to PBUS line of CooLinkHub to auxiliary heat mode.

#### EXAMPLE

Set operation mode of the ThermoPad 083 on Line L2 to haux **>haux L2.083 OK**

Set operation mode of all ThermoPad devices on Line L2 to haux **>haux L2\* OK**

#### <span id="page-20-1"></span>**5.3.11 temp**

#### **SYNOPSIS**

**temp [\[UID\]](#page-12-0) [±]<TEMP> temp [\[UID\]](#page-12-0) <TEMP.d>**

#### **DESCRIPTION**

Change indoor unit(s) Set Temperature.

· In form **temp [UID] [±]<TEMP>**

**<TEMP>** parameter must be decimal natural number. Command can work in relative or absolute manner. If plus '**+**' or minus '**-**' sign precedes **<TEMP>** parameter, it's value will be added to or substituted from the current Set Temperature value. Otherwise Set Temperature will be set to the given **<TEMP>** value.

· In form **temp [UID] <TEMP.d>**

Set Temperature parameter **<TEMP.d>** is a fractal number with 0.1 precision. (In this case preceding **+** or **-** are not allowed). If HVAC system does not support 0.1 precision for the Set Temperature (see table below), the final value will be the nearest supported value.

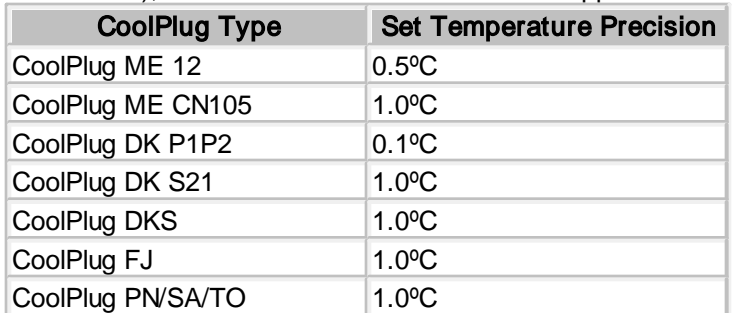

The **deg** setting (see [set](#page-13-0) command) defines which temperature scale Celsius or Fahrenheit is used for **<TEMP>** and **<TEMP.d>** parameters value. (Examples below assume that temperature scale is Celsius).

#### EXAMPLE

Set indoor unit 102 on line L2 Set Temperature to 23ºC **>temp L2.102 23 OK**

Ø

Decrease all indoor units on line L2 Set Temperature by 2ºC **>temp L2\* -2 OK**

Set all indoor units on line L2 Set Temperature to 24.5ºC **>temp L2\* 24.5 OK**

Set all indoor units Set Temperature to 22ºC **>temp 22 OK**

#### <span id="page-21-0"></span>**5.3.12 feed**

#### **SYNOPSIS**

**feed [\[UID\]](#page-12-0) [±]<TEMP> feed [\[UID\]](#page-12-0) <TEMP.d>**

#### **DESCRIPTION**

Provides Ambient Temperature suggestion for given indoor unit(s). If **<TEMP>** is zero CooLinkHub will stop suggesting Ambient Temperature. Suggested Ambient Temperature is not persistent and is lost (set to zero) after power reset of CooLinkHub.

```
· In form feed [UID] [±]<TEMP>
```
**<TEMP>** parameter must be decimal natural number. Command can work in relative or absolute manner. If plus '**+**' or minus '**-**' sign precedes **<TEMP>** parameter it's value will be added to or substituted from the current Ambient Temperature suggested value. Otherwise it will be set to the given **<TEMP>** value.

· In form **feed [UID] <TEMP.d>**

Parameter **<TEMP.d>** is a fractal number with 0.1 precision. (In this case preceding **+ or -** are not allowed).

It is not guaranteed that the Ambient Temperature reported by indoor unit will be equal to the suggested Ambient Temperature provided with **feed** command. The **feed** command is supported by the following CoolPlug types:

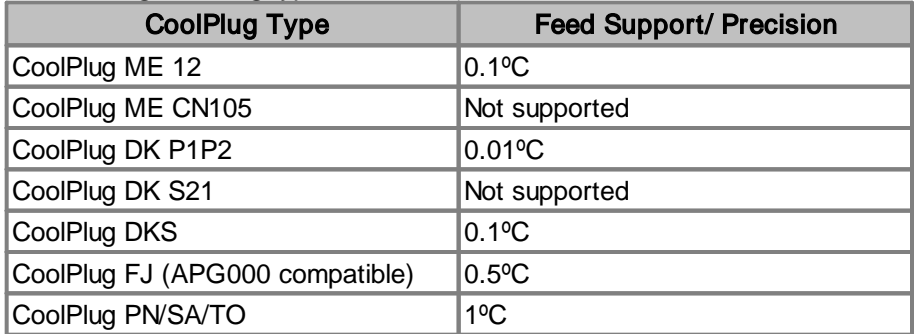

The **deg** setting (see [set](#page-13-0) command) defines which temperature scale Celsius or Fahrenheit is used for **<TEMP>** and **<TEMP.d>** parameters value. (Examples below assume that temperature scale is Celsius).

#### EXAMPLE

Suggest Ambient Temperature of 23.5ºC for indoor unit L2.102 **>feed L2.102 23.5 OK**

Decrease suggested Ambient Temperature for all indoor units on line L2 by 2ºC **>feed L2\* -2 OK**

#### <span id="page-22-0"></span>**5.3.13 fspeed**

#### **SYNOPSIS**

```
fspeed [UID] <v,V|l,L|m,M|h,H|t,T|a,A>
```
#### **DESCRIPTION**

Set indoor unit(s) Fan Speed to:

- · **v** or **V** very low or quiet
- · **l** or **L** low
- · **m** or **M** medium
- · **h** or **H** high
- · **t** or **T** top or very high
- · **a** or **A** auto

Not all indoor units support Fan Speed options listed above. Set of Fan Speed options supported by indoor unit depends on specific indoor unit type capabilities. If requested Fan Speed is not supported by indoor unit, **fspeed** command may have no effect.

#### EXAMPLE

```
Set indoor unit 102 on Line L2 Fan Speed to low
>fspeed L2.102 l
OK
```
Set all indoor units on Line L2 Fan Speed to high **>fspeed L2\* h OK**

Set all indoor units Fan Speed to medium **>fspeed m OK**

#### <span id="page-22-1"></span>**5.3.14 swing**

#### **SYNOPSIS**

**swing [[UID](#page-12-0)] <h|v|a|3|4|6|x>**

#### **DESCRIPTION**

Set indoor unit(s) louver position to:

- · **h** horizontal
- · **v** vertical
- · **a** auto (swing)
- · **3** 30º
- · **4** 45º
- · **6** 60º
- · **x** turn off louver swing

Not all indoor units support louver position options listed above or have louver position control at all. Louver control is a capability of the specific indoor unit type. If requested louver position is not supported by indoor unit, **swing** command may have no effect.

#### EXAMPLE

Set indoor unit 102 on Line L2 louver to horizontal position **>swing L2.102 h OK**

Set all indoor units louver to 30º position **>swing 3 OK**

#### <span id="page-23-0"></span>**5.3.15 filt**

**SYNOPSIS** 

**filt [\[UID\]](#page-12-0)**

#### **DESCRIPTION**

Reset Filter Sign.

#### EXAMPLE

Reset Filter Sign on indoor unit 102 on line L2 **>filt L2.102 OK**

#### <span id="page-23-1"></span>**5.3.16 ls**

#### **SYNOPSIS**

**ls [\[UID\]](#page-12-0)**

#### **DESCRIPTION**

Get indoor unit(s) status information. If **UID** is omitted, all indoor units will be listed. Indoor unit status information has a fixed format. So every status field position in the output string is predefined and can be used for information parsing.

· Indoor unit status line layout with Celsius temperature scale 0123456789012345678901234567890123456 **L2.102 OFF 20C 27C High Cool OK - 0**

· Indoor unit status line layout with Fahrenheit temperature scale 012345678901234567890123456789012345678 **L2.102 OFF 120F 127F High Cool OK - 0**

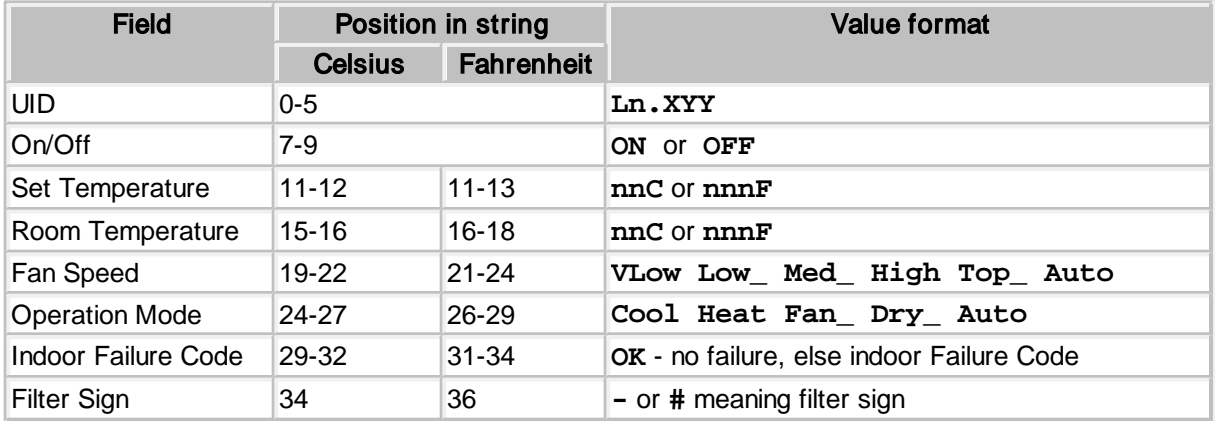

EXAMPLE

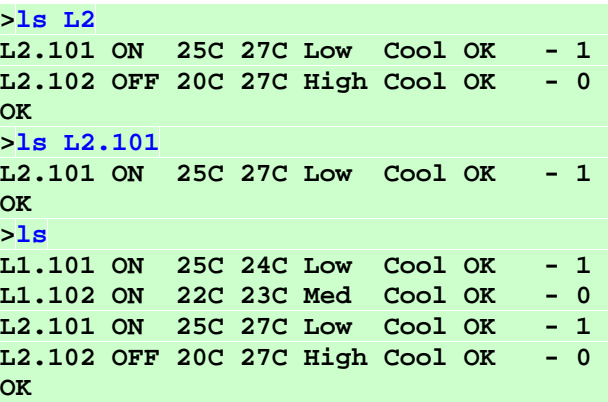

#### <span id="page-24-0"></span>**5.3.17 ls2**

#### **SYNOPSIS**

**ls2 [[UID](#page-12-0)]**

#### **DESCRIPTION**

Same as **1s**, but with decimal precision in temperature fields.

· Indoor Unit status line with Celsius temperature scale 01234567890123456789012345678901234567890 **L1.102 ON 16.9C 27.0C High Cool OK - 0**

· Indoor Unit status line with Fahrenheit temperature scale 0123456789012345678901234567890123456789012 **L1.102 ON 062.4F 080.6F High Cool OK - 0**

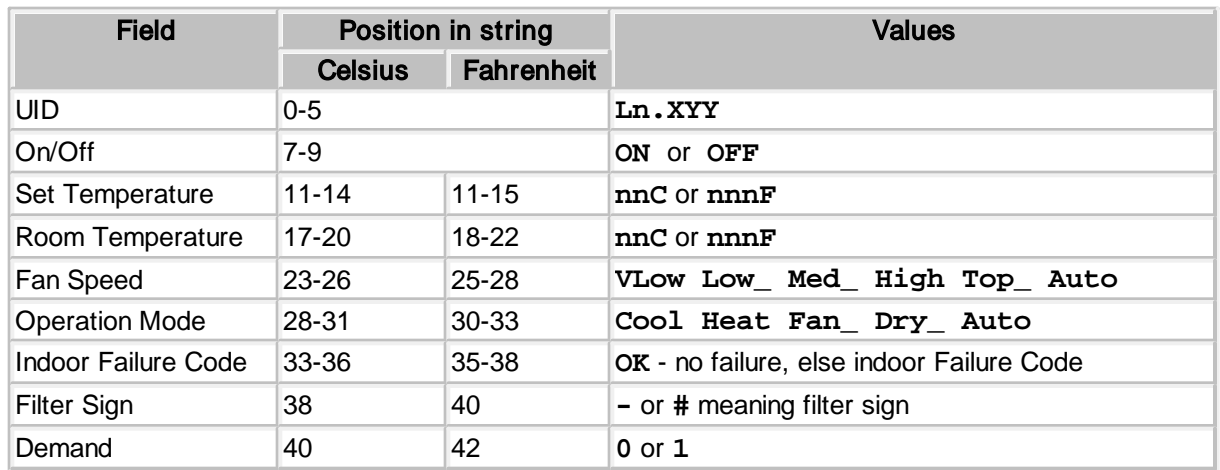

#### EXAMPLE

**>ls L2 L2.101 ON 25.7C 27.2C Low Cool OK - 1 L2.102 OFF 20.0C 27.3C High Cool OK - 0 OK >ls L2.101**

**ASCII I/F**

Ø

 $\boldsymbol{G}$ 

```
L2.101 ON 25.7C 27.2C Low Cool OK - 1
OK
>ls
L1.101 ON 25.4C 24.1C Low Cool OK - 1
L1.102 ON 22.1C 23.4C Med Cool OK - 0
L2.101 ON 25.7C 27.2C Low Cool OK - 1
L2.102 OFF 20.0C 27.3C High Cool OK - 0
OK
```
#### <span id="page-25-0"></span>**5.3.18 query**

#### **SYNOPSIS**

#### **query <[UID\\_STRICT>](#page-12-0) <o|m|f|t|h|e|a|s>**

#### **DESCRIPTION**

Query one of the status parameters for given indoor unit. (<UID\_STRICT> parameter references a single indoor unit). Query result is printed as alpha-numeric value according to the table below.

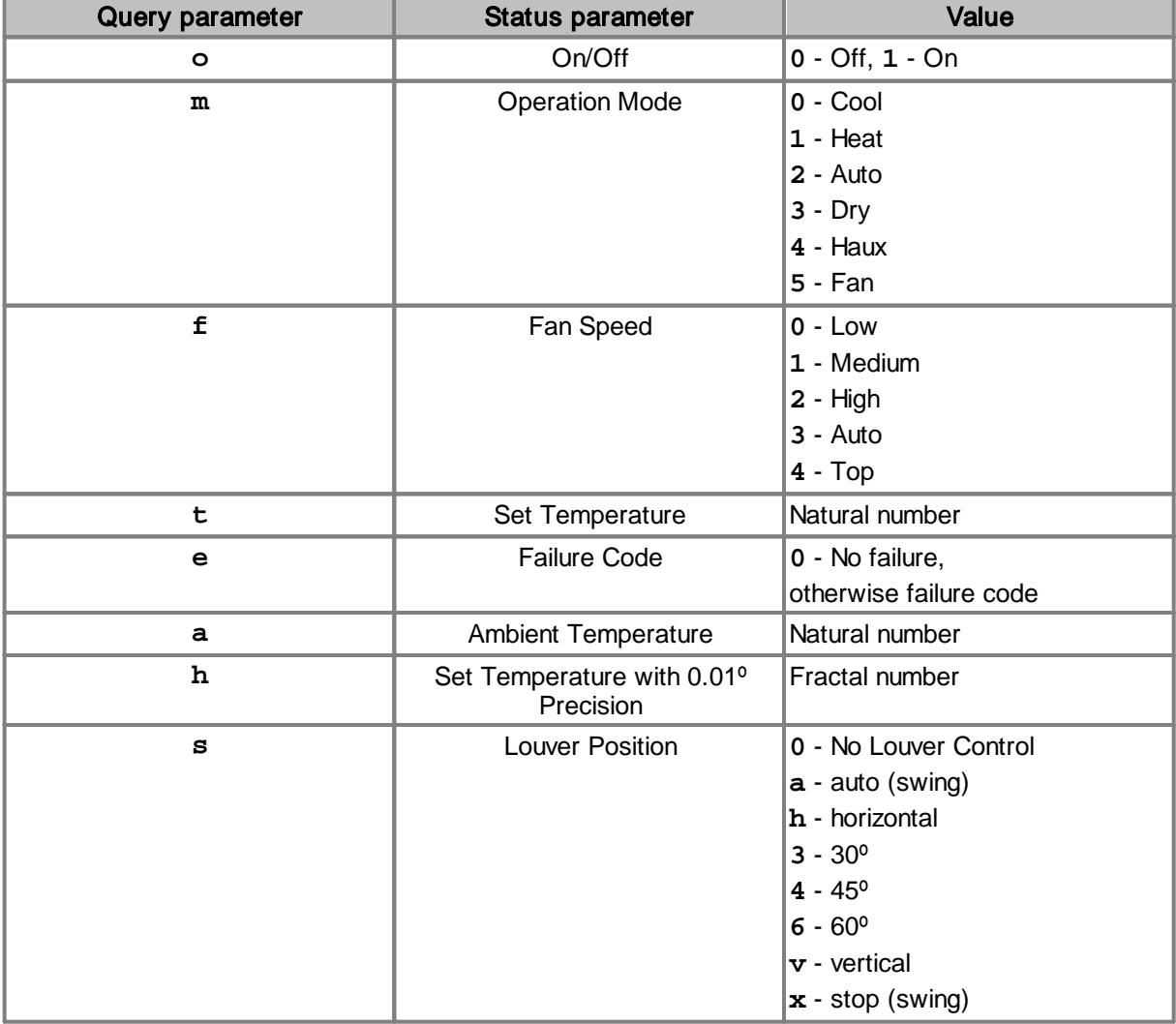

#### EXAMPLE

**>query L1.100 o 1**

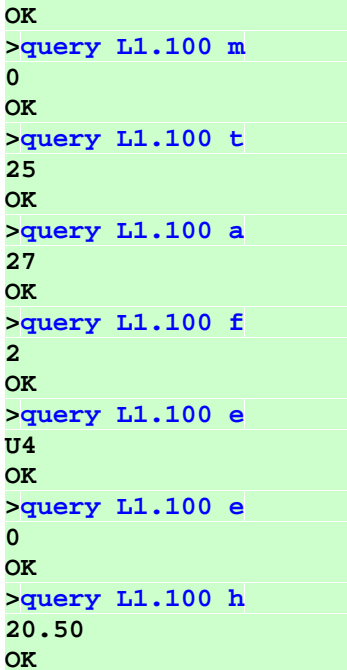